Outdoor Wireless Bridge System SHPRO24G10WANT

Quick Installation Guide V1.0

Issue 01

Date 2021-6-22

### **Part List**

Please check the part list before the installation:

Wireless AP

- Power Adapter for AP
- Network Cable
- Quick Installation Guide
- > Tie

#### Active Antenna

- DC injector
- > 24V DC adapter for Antenna
- Outdoor wall fixing accessories

#### NOTE

All connected cables need to be customized, because the application scenarios of different customers are different, so the required cable type and lengths are also different.

If find any missing or damaged, please contact your local vendor.

# **Hardware Installation Diagram**

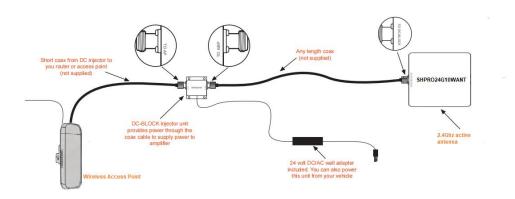

- Step 1 Connect DC injector to AP
- Step 2 Connect DC injector to active antenna
- **Step 3** Connect DC injector to power adapter
- **Step 4** Power on the AP and active antenna system

#### **NOTE**

When the active antenna system is activated, the power indicator on the DC injector will be steady green.

Turn the plastic shell of the active antenna towards the WiFi transmission area

# **Software Configuration**

### 1. Log in to the management interface

Before logging in to the management interface, first set the computer's local connection IP to 192.168.8.X, X is any integer from 2-253, subnet mask is set to 255.255.255.0.Refer to the figure below

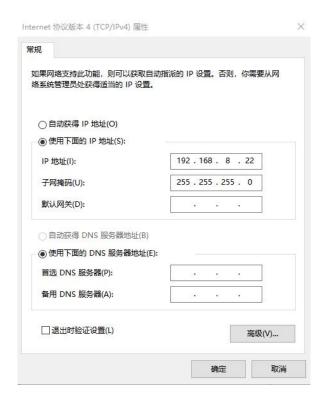

Open the browser, visit <a href="http://192.168.8.1">http://192.168.8.1</a>, log in to the management interface, original log in password is: admin. Click the Chinese or EN icon in the upper right corner to switch between Chinese and English language.

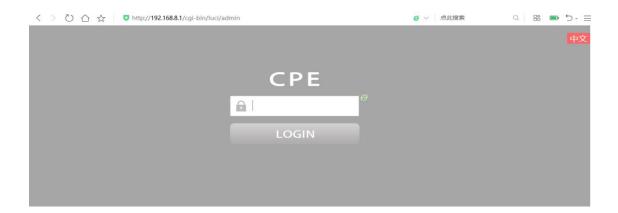

After successfully logging in, you will enter the main menu of the system, as shown in the figure below.

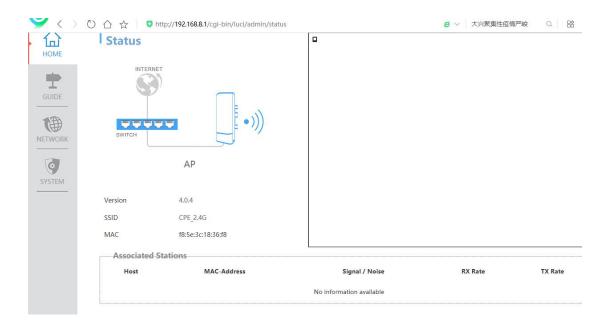

2. Bridge mode configuration

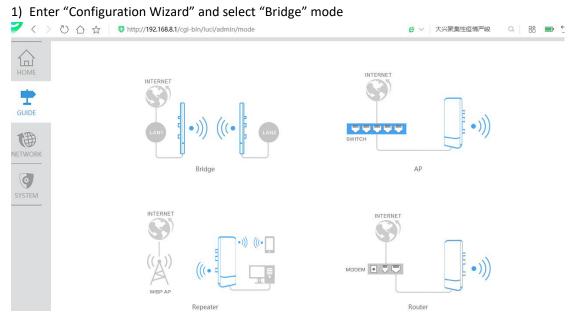

2) Click "AP Mode" to set according to the prompt steps, and click "Save" after the setting is completed

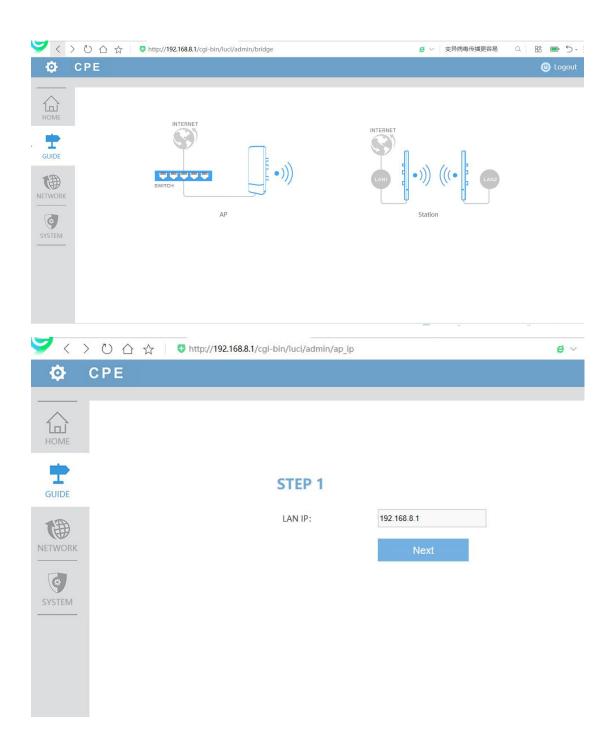

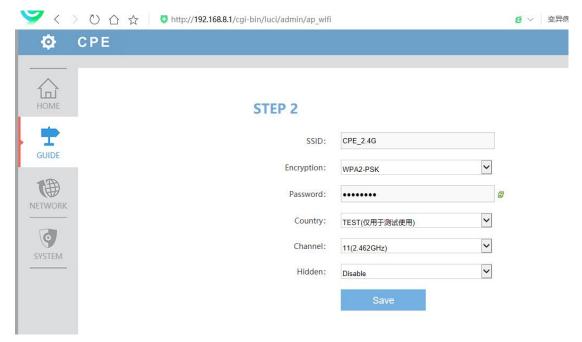

3) Take another APG721 and enter the setting interface according to the above steps, click "Station" to set according to the prompt steps, and click "Save" after the setting is complete

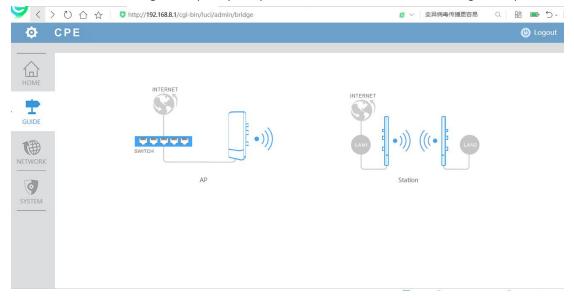

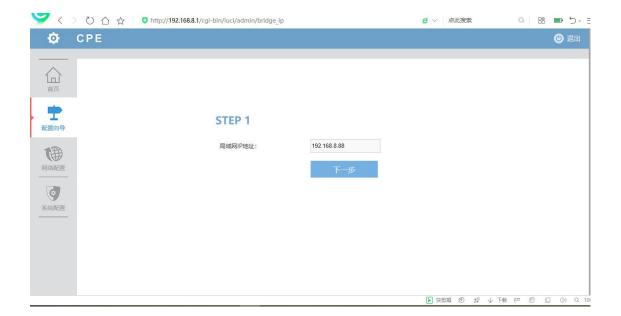

Note: the IP address of the Station needs to be different from the IP address of the main AP Click "Scan" and select the main AP for bridging settings.

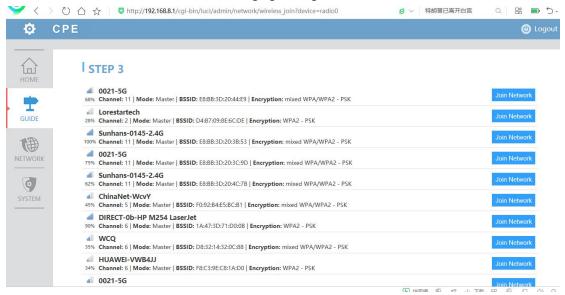

After the bridge is successfully connected, the main AP can perform point-to-point WiFi signal transmission with the Station AP

- 3. AP mode configuration instructions
- 1) Enter "Configuration Wizard" and select "AP" mode

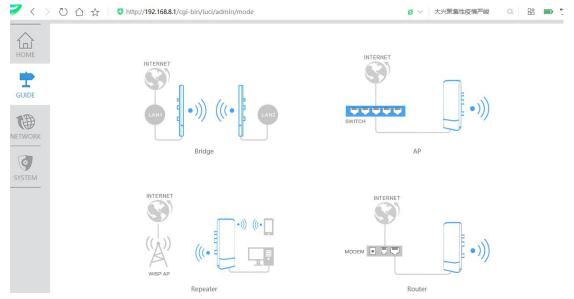

2) Follow the steps prompted to set the AP mode, and click "Save" after the setting is complete

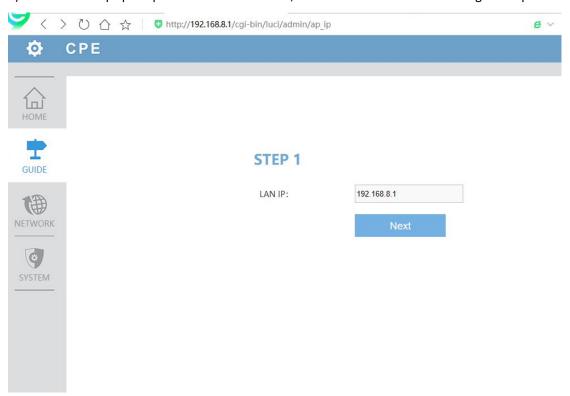

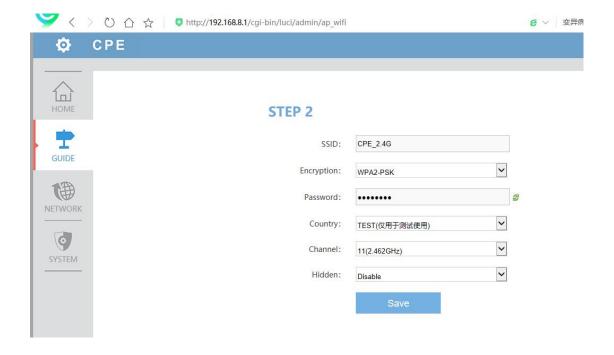

4. Repeater mode description

1) Enter "Configuration Wizard" and select "Repeater" mode

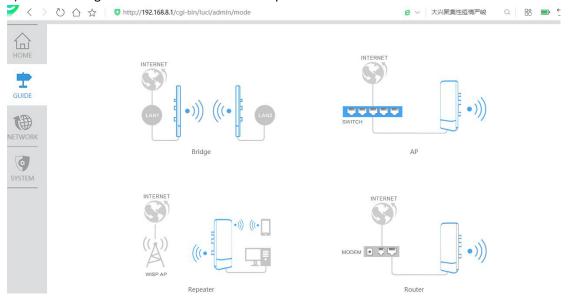

2) Follow the steps prompted to set the Repeater mode, and click "Save" after the setting is complete

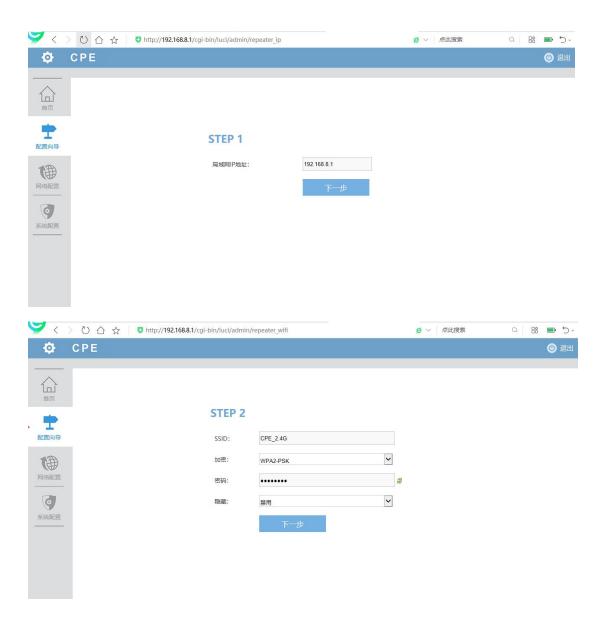

- $5. \ \ \textbf{Router mode configuration}$
- 1) Enter "Configuration Wizard" and select "Router" mode

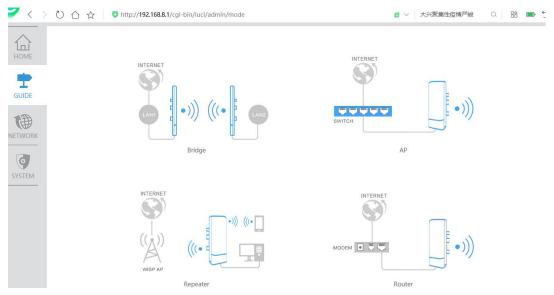

2) Follow the steps prompted to set the router mode, and click "Save" after the setting is complete

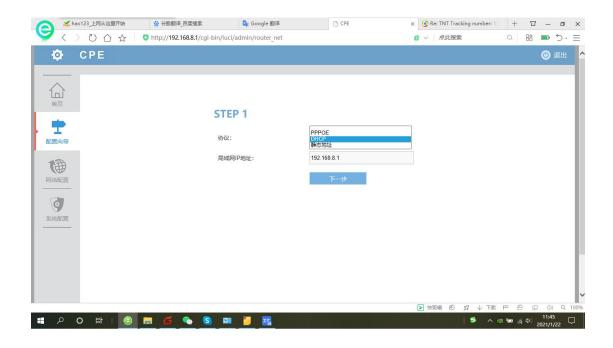

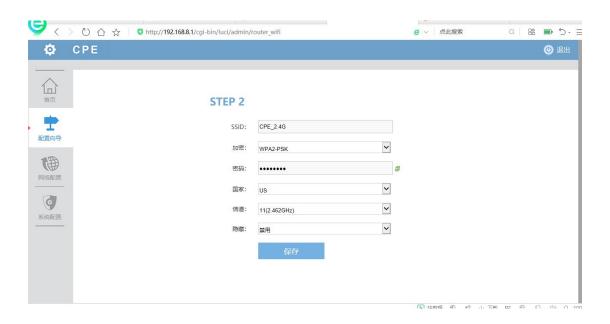

#### **FCC Compliance Statement**

This device complies with Part 15 of the FCC Rules. Operation is subject to the following two conditions: (1) this device may not cause harmful interference, and (2) this device must accept any interference received, including interference that may cause undesired operation.

changes or modifications not expressly approved by the party responsible for compliance could void the user's authority to operate the equipment.

This equipment has been tested and found to comply with the limits for a Class B digital device, pursuant to Part 15 of the FCC Rules. These limits are designed to provide reasonable protection against harmful interference in a residential installation. This equipment generates, uses and can radiate radio frequency energy and, if not installed and used in accordance with the instructions, may cause harmful interference to radio communications. However, there is no guarantee that interference will not occur in a particular installation.

If this equipment does cause harmful interference to radio or television reception, which can be determined by turning the equipment off and on, the user is encouraged to try to correct the interference by one or more of the following measures:

- -- Reorient or relocate the receiving antenna.
- -- Increase the separation between the equipment and receiver.
- -- Connect the equipment into an outlet on a circuit different from that to which the receiver is connected.
- -- Consult the dealer or an experienced radio/TV technician for help.

This equipment complies with FCC radiation exposure limits set forth for an uncontrolled environment. This equipment should be installed and operated with minimum distance 20cm between the radiator and your body. This transmitter must not be co-located or operating in conjunction with any other antenna or transmitter.